ENERGY AND COMFORT -

entilation Testing

# DP-CALC<sup>™</sup> Micromanometer

Model 5825

Operation and Service Manual

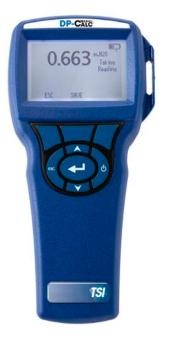

TRUST. SCIENCE. INNOVATION.

Find Quality Products Online at:

www.GlobalTestSupply.com

sales@GlobalTestSupply.com

# CONTENTS

| CHAPTER 1 UNPACKING AND PARTS IDENTIFICATION1                                                                                                    |
|----------------------------------------------------------------------------------------------------|
| CHAPTER 2 SETTING-UP                                                                                                    |
| Supplying Power to the Model 5825 DP-CALC Micromanometer 3<br>Installing the Batteries                                                                                                    |
| CHAPTER 3 OPERATION                                                                                                    |
| Keypad Functions5Common Terms5Menus6DISPLAY SETUP6PRESSURE ZERO6SETTINGS6FLOW SET UP6ACTUAL/STANDARD SETUP6DATA LOGGING7Measurements7Log Mode/Log Settings7Delete Data7% Memory7LogDat2 <sup>TM</sup> Downloading Software7 |
| CHAPTER 4 MAINTENANCE9                                                                                                    |
| Recalibration                                                                                                    |
| CHAPTER 5 TROUBLESHOOTING11                                                                                                    |
| APPENDIX A SPECIFICATIONS                                                                                                    |

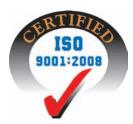

iii

## **Unpacking and Parts Identification**

Carefully unpack the instrument and accessories from the shipping container. Check the individual parts against the list of components below. If anything is missing or damaged, notify TSI immediately.

- 1. Carrying case
- 2. Instrument
- 3. Pressure tubing
- 4. Static pressure tip
- 5. USB cable
- 6. CD-ROM with downloading software

1

## Setting-up

### Supplying Power to the Model 5825 DP-CALC Micromanometer

The Model 5825 is powered with four size AA batteries.

#### Installing the Batteries

Insert four AA batteries as indicated by the diagram located on the inside of the battery compartment. The Model 5825 is designed to operate with either alkaline or NiMH rechargeable batteries, although it will not recharge NiMH batteries. Battery life will be shorter if NiMH batteries are used. Carbon-zinc batteries are not recommended because of the danger of battery acid leakage.

#### Using the Optional AC Adapter

When using the AC adapter, the batteries (if installed) will be bypassed. Be sure to provide the correct voltage and frequency, which is marked on the back of the AC adapter. The AC adapter will not recharge the batteries.

#### **Connecting to a Computer**

Use the Computer Interface USB Cable to connect the instrument to a computer. Connect the end labeled "COMPUTER" to the computer USB port and the other end to the data port of the Model 5825.

For information on how to download stored data see Chapter 3  $\underline{\text{LogDat2^{TM}}}$ Downloading Software.

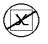

**Caution:** This symbol is used to indicate that the data port of the Model 5825 is **not** intended for connection to a public telecommunications network. Connect the USB data port only to another USB port.

# Operation

## **Keypad Functions**

| ON/OFF Key                                      | Press to turn the Model 5825 on and off. During<br>the power up sequence the display will show the<br>following: Model Number, Serial Number,<br>Software Revision and Last Date Calibrated.                                                     |
|-------------------------------------------------|----------------------------------------------------------------------------------------------------|
| Arrow (▲▼) Keys                                 | Press to scroll through choices while setting a parameter.                                                                                                    |
| ← (Enter) Key                                   | Press to accept a value or condition.                                                                                                    |
| Arrow ( <b>∢or &gt;</b> ) and<br>Menu Soft Keys | Press arrow keys to change choices while setting a<br>parameter. Press the Menu soft key to select the<br>Menu selections, which are Display Setup,<br>Pressure Zero, Settings, Flow Setup, Actual/Std<br>Set up, Data Logging, and Calibration. |

## **Common Terms**

In this manual there are several terms that are used in different places. The following is a brief explanation of the meanings of those terms.

| Sample        | Consists of all of the measurement parameters stored at the same time.                                                                                                    |
|---------------|----------------------------------------------------------------------------------------------------|
| Test ID       | A group of samples. The statistics (average,<br>minimum, maximum, and count) are calculated for<br>each test ID. The maximum number of test IDs is<br>100.                                                                                                    |
| Time Constant | The time constant is an averaging period. It is used<br>to dampen the display. If you are experiencing<br>fluctuating flows, a longer time constant will slow<br>down those fluctuations. The display will update<br>every second, but the displayed reading will be the<br>average over the last time constant period. For<br>example, if the time constant is 10 seconds, the<br>display will update every second, but the displayed<br>reading will be the average from the last 10<br>seconds. This is also referred to as a "moving<br>average". |

| Log Interval | The logging interval is a frequency period that the                                                  |  |
|--------------|----------------------------------------------------------------------------------------------------|--|
|              | instrument will log readings. For example, if the logging interval is set to 30 minutes, each sample |  |
|              | will be the average of the last 30 minutes.                                                          |  |

#### Menus

#### DISPLAY SETUP

Display setup menu is where you will setup the desired parameters to be displayed on the running screen. With a parameter highlighted you can then use the ON soft key to have it show up on the running screen or select the OFF soft key to turn off the parameter. Use PRIMARY soft key to have a parameter show up on the running screen in a larger display. Only one parameter can be selected as a primary, and up to 2 secondary parameters can be selected at one time.

#### PRESSURE ZERO

To zero the pressure reading, select the Pressure Zero menu. The instrument will indicate if the pressure zero was successful.

#### SETTINGS

Settings menu is where you can set the general settings. These include Language, Beeper, Select Units, Time Constant, Contrast, Set Time, Set Date, Time Format, Date Format, Number Format, Backlight and Auto Off. Use the  $\blacktriangleleft$  or  $\succ$  soft keys to scroll through the settings for each option and use the  $\Leftarrow$  key to accept settings.

#### FLOW SET UP

In Flow Setup mode, there are four types: Round Duct, Rectangle Duct, Duct Area, and K-Factor. Use the  $\checkmark$  or  $\succ$  soft keys to scroll through the types and then press the  $\leftarrow$  key to accept the desired type. To change the setting, highlight the Enter Settings option and press the  $\leftarrow$  key.

**NOTE:** K-Factors are intended for use with diffusers with pressure taps and a manufacturer-supplied K factor.

#### ACTUAL/STANDARD SETUP

Choose Actual/Standard measurements and parameters in the Act/Std Setup menu. Within this menu, the user can also select Standard Temperature, Standard Pressure and a source for the actual temperature. The actual barometric pressure must be entered to convert air velocity and volume measurements to actual conditions.

6

## DATA LOGGING

#### Measurements

Measurements to be logged are independent of measurements on the display, and must therefore be selected under DATA LOGGING  $\rightarrow$  Measurements.

#### Log Mode/Log Settings

You can set Log Mode to Manual and Auto-save.

- Manual mode does not automatically save data, but instead prompts the user to save a sample.
- In Auto-save mode, the user manually takes samples that are automatically logged.
- The Log Interval setting is active during Auto-save mode

#### **Delete Data**

Use this to delete all data, delete test or delete sample.

#### % Memory

This option displays the memory available. Delete All, under Delete Data, will clear memory and reset the memory available.

## LogDat2<sup>™</sup> Downloading Software

The Model 5825 comes with special software called LogDat2 Downloading Software, which is designed to provide you with maximum flexibility and power. To install this software on your computer, follow the instructions on the label of the LogDat2 CD-ROM.

To download data from the Model 5825, connect the supplied computer interface USB cable to the Model 5825 and to a computer USB port. Then run the LogDat2 downloading software. Within the LogDat2 software, either select the tests to be downloaded or double-click on a test to open it.

Operation

www.GlobalTestSupply.com

7

## Troubleshooting

Table 5-1 lists the symptoms, possible causes, and recommended solutions for common problems encountered with the Model 5825. If your symptom is not listed, or if none of the solutions solves your problem, please contact TSI.

| Symptom            | Possible Causes        | Corrective Action          |
|--------------------|------------------------|----------------------------|
| No Display         | Unit not turned on     | Switch unit on.            |
|                    | Low or dead batteries  | Replace batteries or plug  |
|                    |                        | in AC adapter.             |
|                    | Dirty battery contacts | Clean the battery          |
|                    |                        | contacts.                  |
| Reading fluctuates | Fluctuating flow       | Reposition probe in        |
| / unstable         |                        | less-turbulent flow or use |
|                    |                        | longer time constant.      |
| No response to     | Keypad locked out      | Unlock keypad by           |
| keypad             |                        | pressing ▲▼ keys           |
|                    |                        | simultaneously.            |
| Instrument Error   | Memory is full         | Download data if desired,  |
| message appears    |                        | then DELETE ALL            |
|                    |                        | memory.                    |
|                    | Fault in instrument    | Factory service required   |
|                    |                        | on instrument.             |

#### Table 5-1: Troubleshooting the Model 5825

## WARNING!

The pressure sensor is protected from damage up to 7 psi (48 kPa or 360 mmHg). At higher pressure it can burst!

## Appendix A

## **Specifications**

Specifications are subject to change without notice.

#### **Static / Differential Pressure:**

| Range <sup>1</sup> : | -15 to +15 in. H <sub>2</sub> O (-28.0 to +28.0 mm Hg, -3735 to                       |
|----------------------|---------------------------------------------------------------------------------------|
|                      | +3735 Pa)                                                                             |
| Accuracy:            | $\pm 1\%$ of reading $\pm 0.005$ in. H <sub>2</sub> O ( $\pm 0.01$ mm Hg, $\pm 1$ Pa) |
| Resolution:          | 0.001 in. H <sub>2</sub> O (0.1 Pa, 0.01 mm Hg)                                       |

#### Velocity From a Pitot Tube:

| Range <sup>2</sup> :    | 250 to 15500 ft/min (1.27 to 78.7 m/s) |
|-------------------------|----------------------------------------|
| Accuracy <sup>3</sup> : | ±1.5% at 2000 ft/min (10.16 m/s)       |
| Resolution:             | 1 ft/min (0.1 m/s)                     |

#### **Duct Size:**

Range:

| Range: | 1 to 500 inches in increments of 0.1 in. |
|--------|------------------------------------------|
|        | (2.5 to 1270 cm in increments of 0.1 cm) |

#### **Volumetric Flow Rate:**

Actual range is a function of actual velocity, pressure, duct size, and K factor

#### **Instrument Temperature Range:**

Operating : 40 to 113°F (5 to 45°C) Storage: -4 to 140°F (-20 to 60°C)

#### **Instrument Operating Conditions:**

Altitude up to 4000 meters Relative humidity up to 80% RH, non-condensing Pollution degree 1 in accordance with IEC 664 Transient over voltage category II

#### **Data Storage Capabilities:**

Range: 12,700+ samples and 100 test IDs

Logging Interval: Intervals: 1 second to 1 hour

**Time Constant:** Intervals: User selectable

#### **External Meter Dimensions:**

 $3.3 \text{ in.} \times 7.0 \text{ in.} \times 1.8 \text{ in.} (8.4 \text{ cm} \times 17.8 \text{ cm} \times 4.4 \text{ cm})$ 

Meter Weight: Weight with batteries: 0.6 lbs (0.27 kg)

13

### **Power Requirements:**

Four AA-size batteries (included) or AC adapter (optional) 9 VDC, 300 mA, 4-18 watts (input voltage and frequency vary depending on which adapter is used)

 $^1$  Overpressure range = 7 psi (190 in. H<sub>2</sub>O, 360 mmHg, 48 kPa).

<sup>2</sup> Pressure velocity measurements are not recommended below 1,000 ft/min (5 m/s) and are best suited to velocities over 2000 ft/min. Range can vary depending on barometric pressure.

suited to velocities over 2000 ft/min. Range can vary depending on barometric pressure. <sup>3</sup> Accuracy is a function of converting pressure to velocity. Conversion accuracy improves when actual pressure values increase.

14

Appendix A